#### Schritt 5

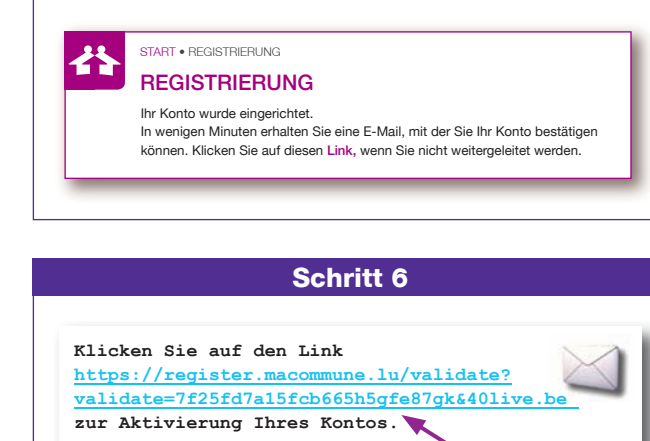

Klicken Sie auf den in der Bestätigungsmail angegebenen Link zur Aktivierung Ihres Kontos.

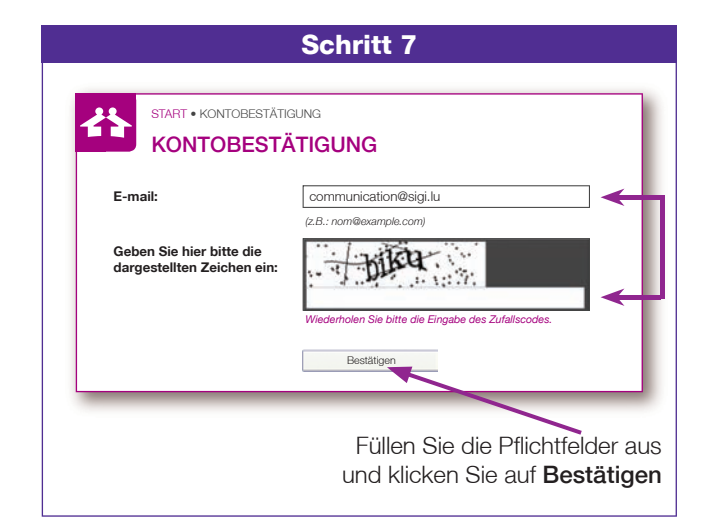

## Schritt 8

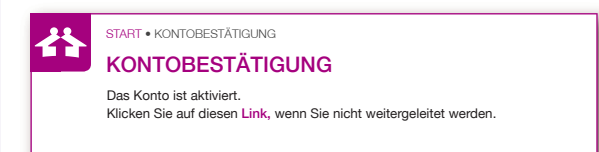

# **WICHTIG**

Zum Schutz Ihrer persönlichen Daten ist der Zugang zu den Telediensten nur unter Verwendung einer Sicherheitskarte, Ihrer TanCard, möglich. Die TanCard ergänzt Ihre Login-Daten für macommune.lu (E-Mail-Adresse und Passwort). Pro Haushalt wird jeweils eine TanCard zugeteilt.

Bitte notieren Sie auf dieser Karte weder Ihre Login-Daten noch Ihren Namen, und vor allem nicht Ihr Passwort.

Bewahren Sie die Karte an einem sicheren Ort auf.

Bitte vernichten Sie das erste Schreiben, das Sie erhalten haben, nach Aktivierung der Teledienste.

Als Beispiel finden Sie nachstehend eine Abbildung der TanCard:

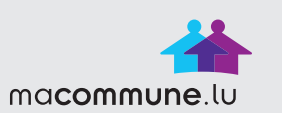

22868

L L I L - L 9 9 1 - P S 8 P - 6 U K D

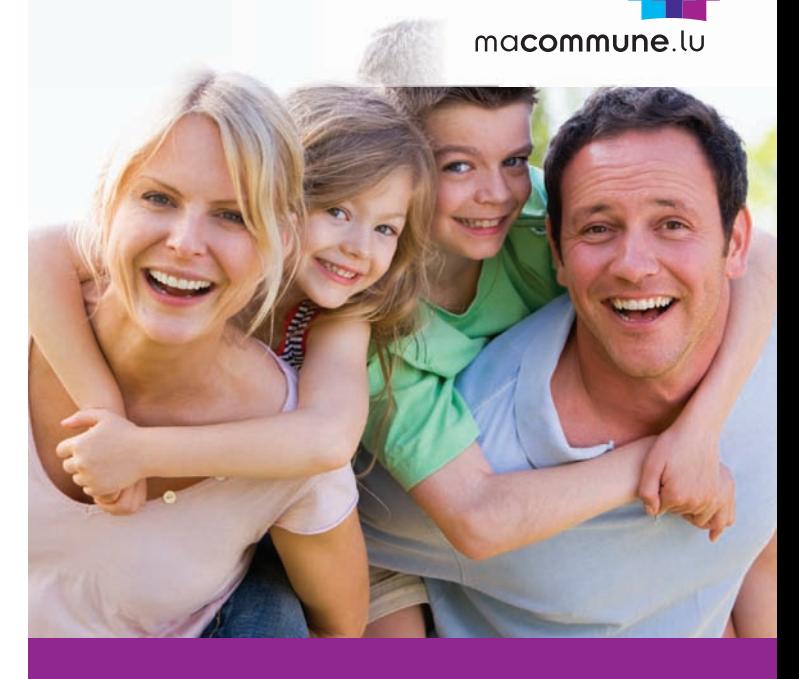

#### ONLINE MIT MEINER GEMEINDE VERBUNDEN

macommune.lu : Meine Teledienste, die mir rund um die Uhr online zur Verfügung stehen

Ein maßgeschneiderter, kostenloser Service, der mich meiner Gemeinde näher bringt.

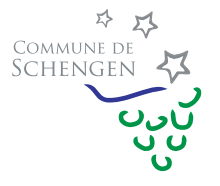

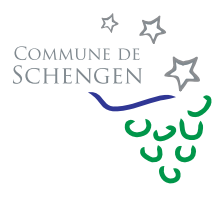

Administration Communale de Schengen 75, Wäistrooss

L-5440 Remerschen Tél.: 23 66 40 28 Fax: 23 66 48 25 www.schengen.lu

### Was ist macommune.lu ?

macommune.lu ist ein Bürgerportal, über das Sie auf zahlreiche Dienstleistungen zugreifen können.

Viele Gemeinden sind bereits an das System angeschlossen, das gemeinsam mit den Kommunalbeamten bereitgestellt wird, und mithilfe dessen Sie administrative Vorgänge absolut sicher durchführen können. Sie schicken der Gemeinde direkt und völlig problemlos vorausgefüllte Formulare zu.

### Immer geöffnet, und garantiert keine Warteschlangen !

Das sind die beiden großen Vorteile von macommune.lu. Einerseits sind Sie nicht an Öffnungszeiten gebunden, da **macommune.lu** täglich rund um die Uhr verfügbar ist. Und andererseits verlieren Sie keine Zeit mehr in der Warteschlange.

Sie besuchen macommune.lu wann immer Sie möchten und erledigen Ihre Anträge völlig ohne Wartezeit.

Zurzeit angebotene Serviceleistungen:

- Beantragung einer Bescheinigung •
- Einreichung einer elterlichen Genehmigung •
- Bestellung von Mülltonnen •
- Beantragung einer "Chèque-Service"-Karte für die Kinderbetreuung •
- Einsicht in die von der Gemeinde ausgestellten Rechnungen  $\bullet$
- Herunterladen verschiedener Formulare •

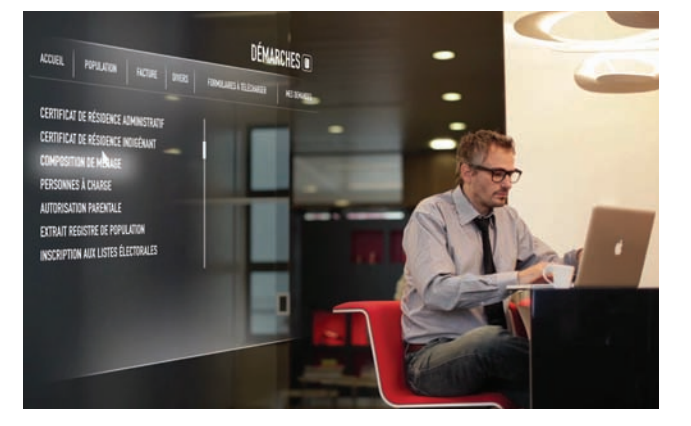

# Wie kann ich mich bei den Telediensten von macommune.lu anmelden, nachdem ich die zwei Schreiben erhalten habe ?

Die passwortgeschützten Teledienste Ihrer Gemeinde können Sie ganz einfach mithilfe Ihrer TanCard nutzen. Als Haushaltsvorstand erhalten Sie insgesamt zwei Schreiben. Das erste enthält Ihren Aktivierungsschlüssel, das zweite Ihre TanCard.

Hier finden Sie die schrittweise Anleitung für die kostenlose Anmeldung zu den Telediensten Ihrer Gemeinde:

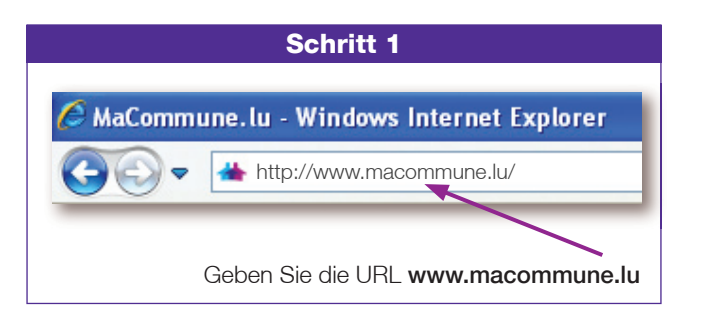

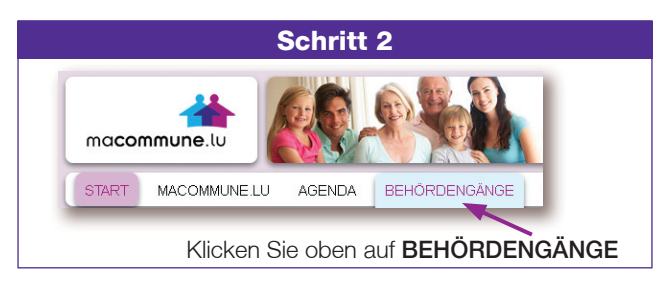

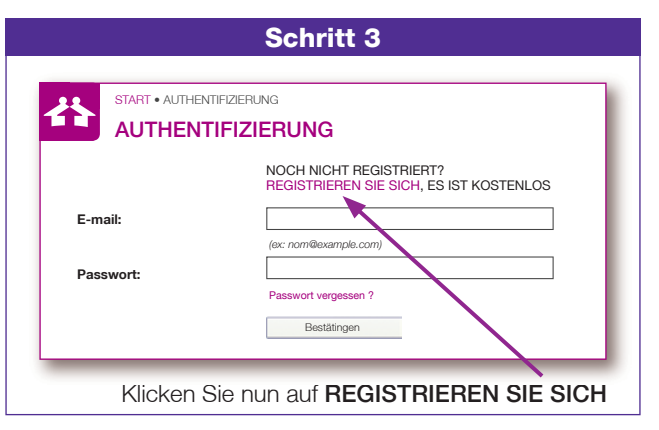

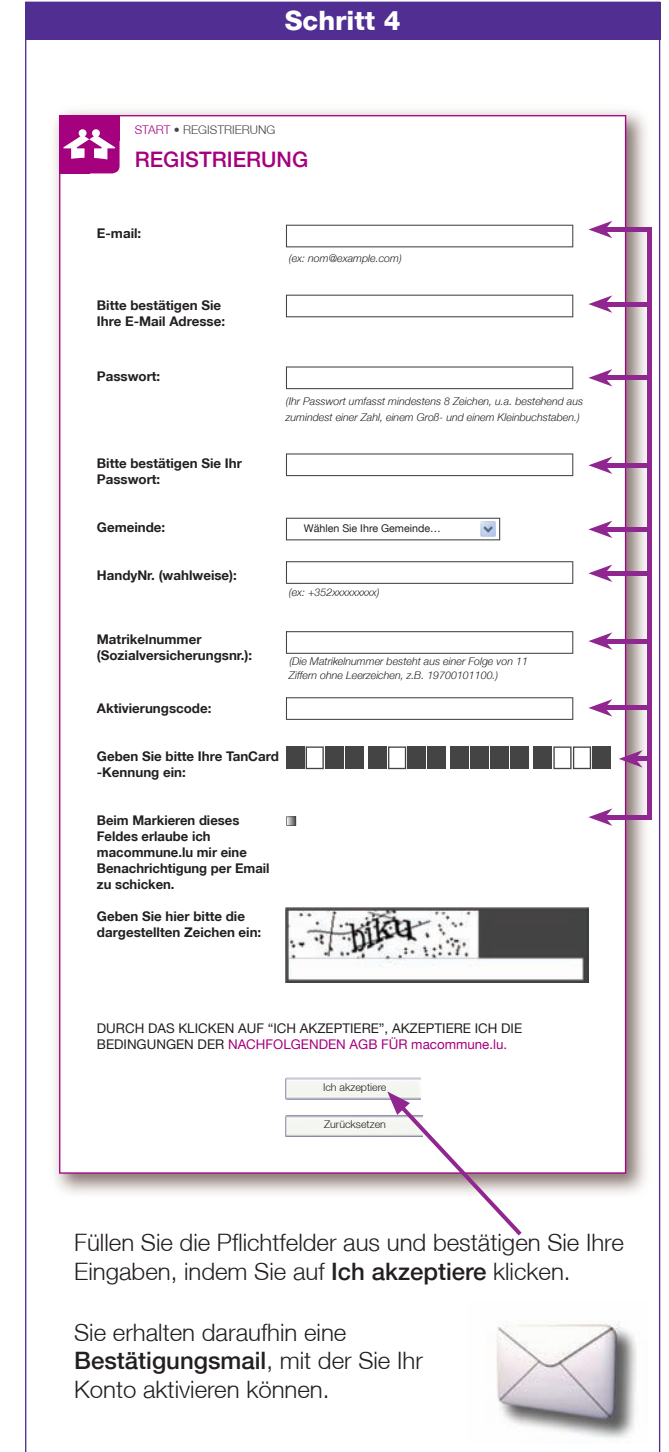